## **Generating files with RIS-formatted references in Reference Manager**

Open your Reference Manager library.

Go to menu: File-Export….

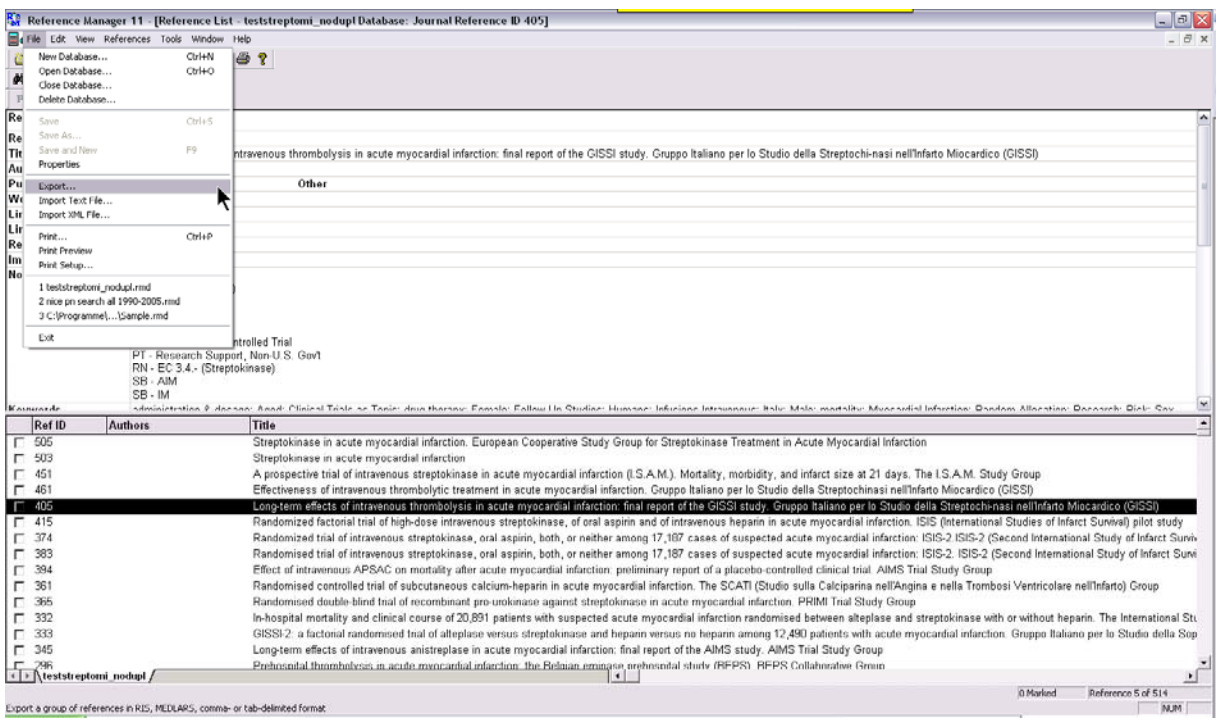

Select "RIS" under "Output format" (orange arrow 1). Select "All references in list" under "References options" if you want to export all references in the library (orange arrow 2). If you want to export only a selection of single references choose the appropriate option. Make sure that you either highlighted them by clicking on them while pressing the Ctrl-key or marked the relevant references (be sure that you understand the difference between highlighting and marking in Reference Manager). Finally, click on the "…" button to define your file-destination (mouse arrow).

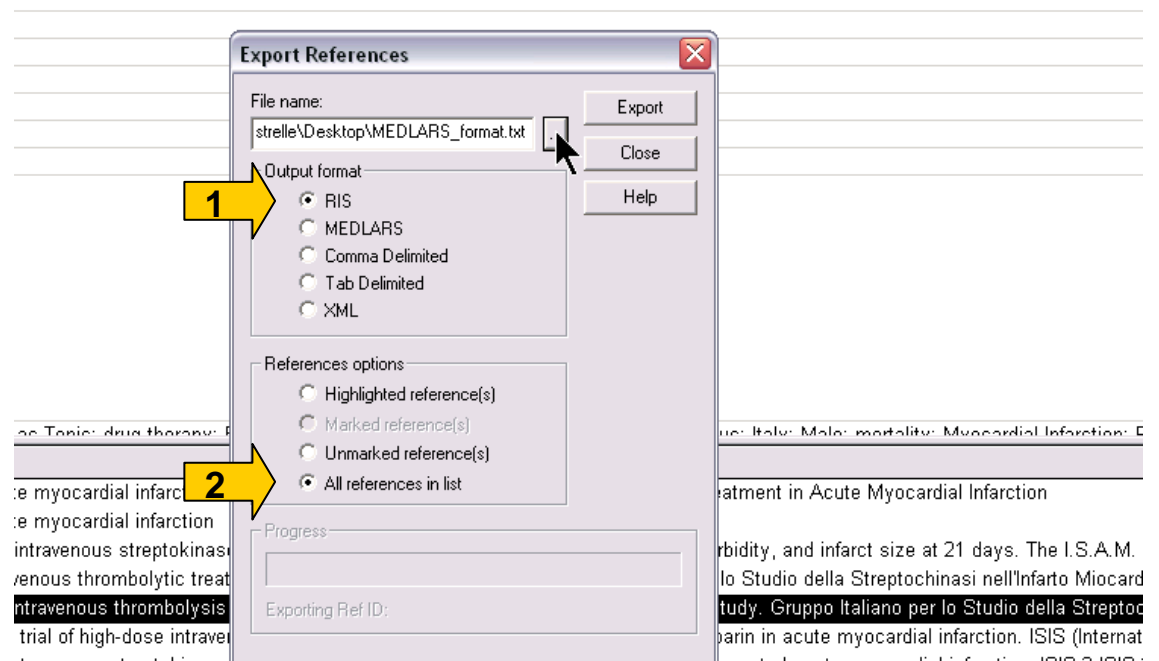

-travenous streptokinase, <del>بالم المعادة المعلومات المعلمات المعلمات المعلمات المعلمات المعلم المعلم المعلمات المعلمات المعلمات المعلمات المعلمات المعلمات المعلمات المعلمات المعلمات المعلمات المعلمات المعلمات المعلمات</del> itravenous streptokinase, oral aspirin, both, or neither among 17,187 cases of suspected acute myocardial infarction: ISIS-2. ISIS-APSAC on mortality after acute myocardial infarction: preliminary report of a placebo-controlled clinical trial. AIMS Trial Study Gro ad trial of subcutaneous calcium-heparin in acute myocardial infarction. The SCATI (Studio sulla Calciparina nell'Angina e nella Trc ilind trial of recombinant oro-urokinase against streptokinase in acute myocardial infarction. PRIMI Trial Study Group

Choose a destination and file name and press the "OK" button.

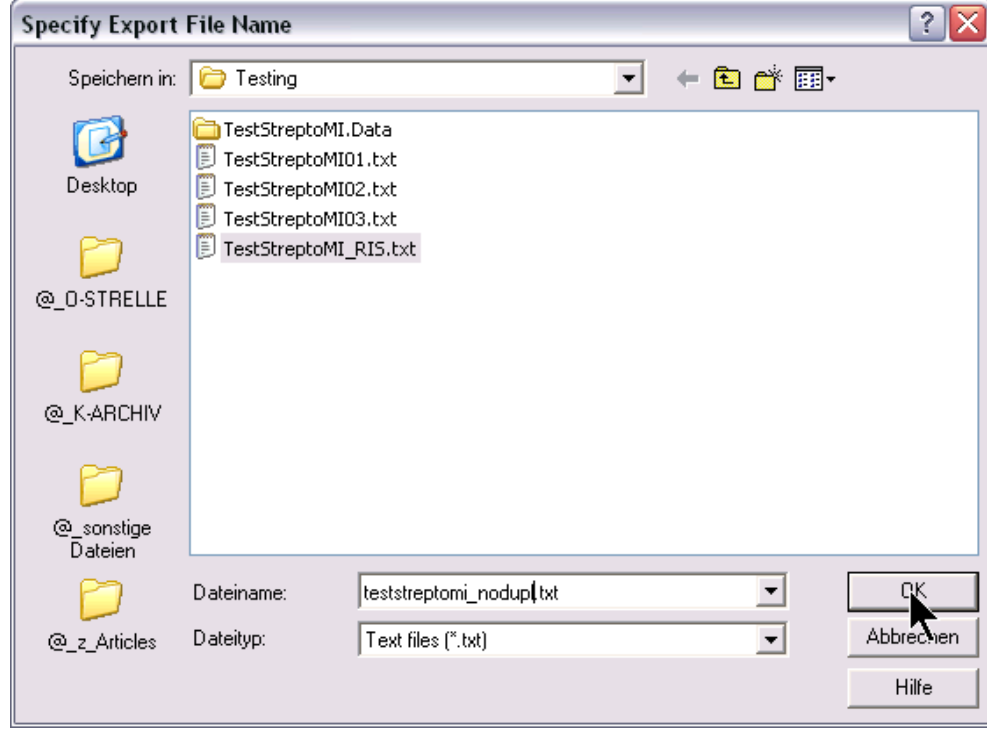

The text file should look like this

- 
- 
- 
- 
- 
- 
- 
- 
- 
- 
- 
- 
- 

TV - JOUR<br>10 - 4<br>11 - Boose,C.<br>11 - Boose,C.<br>11 - Boose,C.<br>11 - Boose,C.<br>11 - Boose,C.<br>12 - Damy Reynord 1<br>12 - Damy Payer and Theory (Press)<br>12 - Damy Payer and The Transverse text Damy dustrate text Tumey detects text Du

- 
- 
- 
- 
- 
- 
- TY JOUR<br>ID 16<br>T1 Title of next durmy report